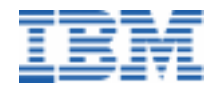

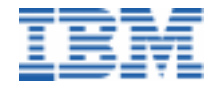

IBM Software 30, rue du Château-des-Rentiers 75640 Paris Cedex 13 - France Internet : http://www.software.ibm.com/ad/vapacbase e-mail : vapacsup@fr.ibm.com

# VisualAge Pacbase

*Guide de poche*

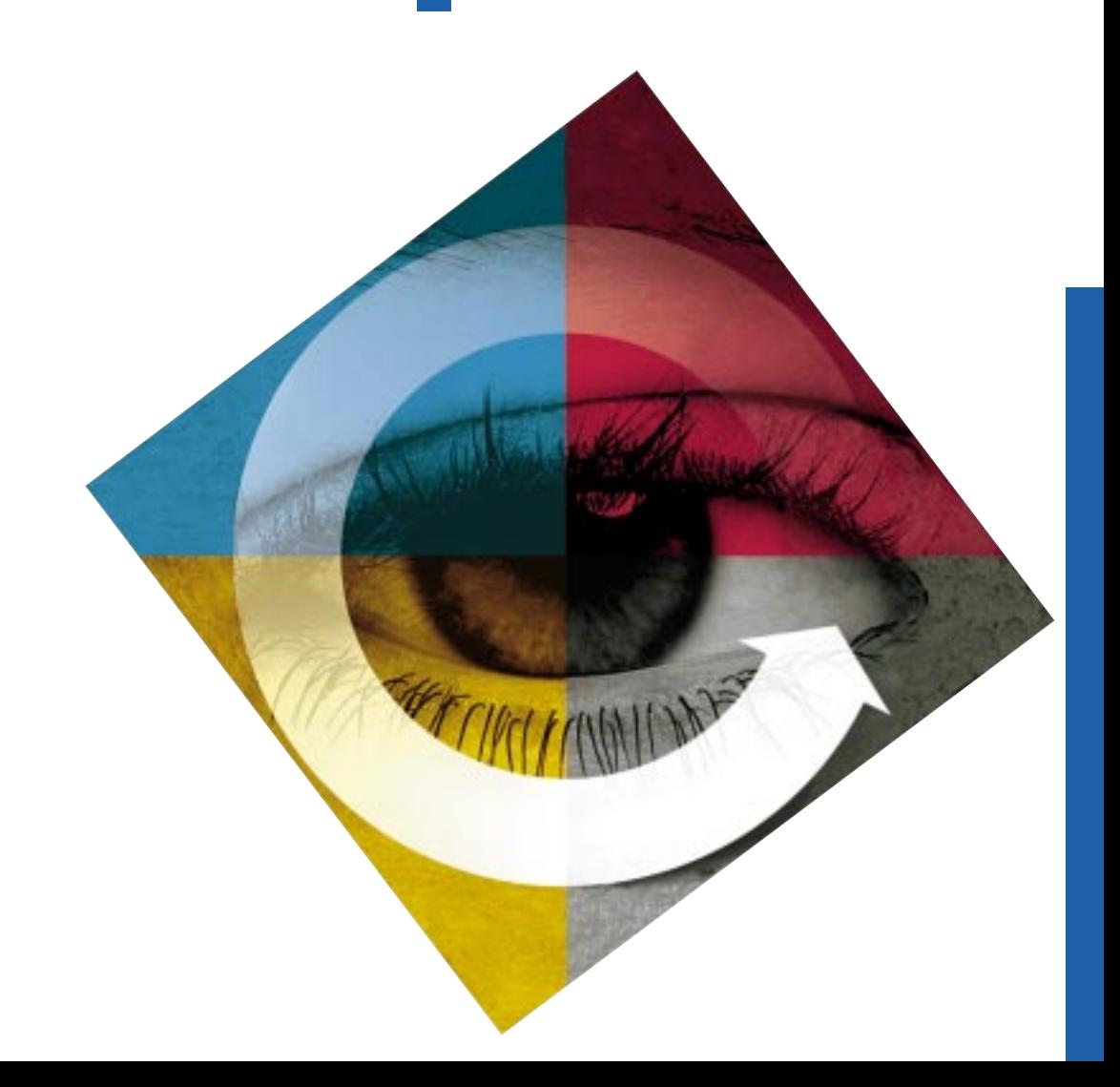

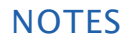

#### Guide de poche DBPOC000251F

IBM Software

30, rue du Château-des-Rentiers 75640 Paris Cedex 13 - France Internet : http://www.software.ibm.com/ad/vapacbase

1

#### **NOTES**

Ce guide de poche décrit le langage de commande utilisé pour accéder aux différents écrans VisualAge Pacbase.Les zones OPÉRATION et CHOIX (O: CH:), situées au bas de tous les écrans, permettent un accès direct à tout écran VisualAge Pacbase. La zone OPERATION est composée de 2 caractères : le 1er permet de choisir la vue du réseau et le 2<sup>e</sup> propose différentes options d'affichage. La zone CHOIX permet de sélectionner l'écran voulu.

Un ensemble décrans (menus hiérarchisés) propose également cet accès de façon didactique. Il suffit,à partir de la grille initiale VisualAge Pacbase, de transmettre en laissant à blanc la zone CHOIX ou de renseigner le choix «H» à partir de n'importe quel écran pour enchaîner sur le menu géneral . Ensuite, pour accéder aux sous-menus par entités, positionner le curseur à un endroit quelconque de la ligne voulue et transmettre (pour les matériels ne reconnaissant pas la position du curseur dans l'écran, saisir un '/' sur la ligne voulue et transmettre).

#### **Conventions**

Dans la description des choix des entités, le «(M)» précise les écrans de mise à jour.

En cas d'erreurs figurant dans la documentation, ou en cas d'éléments non précisés, veuillez nous faire parvenir vos observations.

Toute représentation, reproduction intégrale ou partielle des programmes et/ou de la documentation associée, faite sans l'autorisation expresse de IBM, est illicite (Loi numéro 57 - 298 du 11 Mars 1957 et Loi numéro 85 - 660 du 3 Juillet 1985).

Toute utilisation des programmes et de la documentation associée, hors du cadre contractuel défini par le CONTRAT DE LICENCE, est également illicite. Dans de tels cas, ces représentations, reproductions et utilisations constitueraient une contrefaçon sanctionnée par les articles 425 et suivants du Code Pénal.

Tous droits réservés<br>
© IBM - 1999

### Gestion des paramètres utilisateur

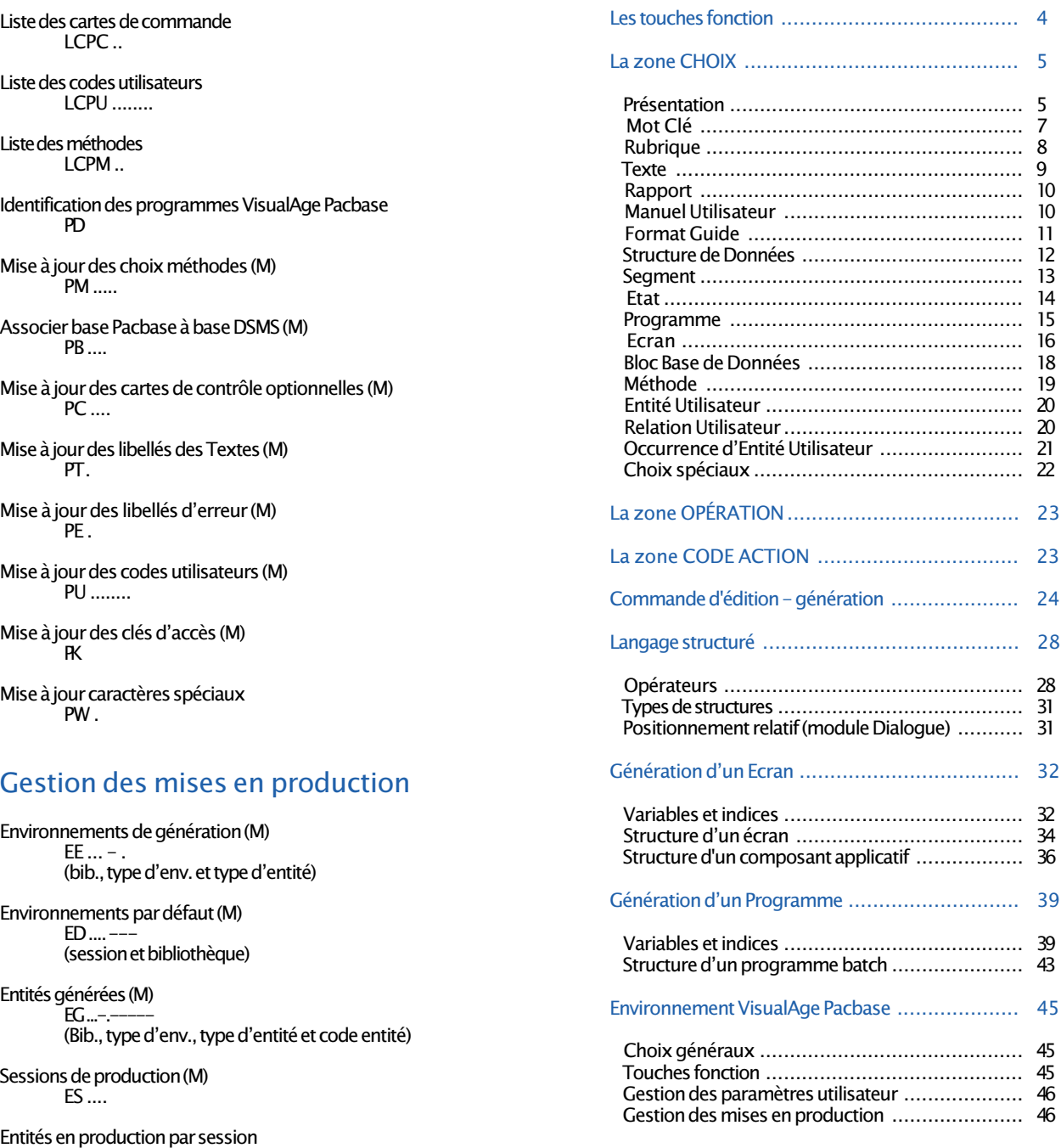

46 (session, bib., type d'env., type d'entité et

LSEP .... --- . - ....

code entité)

TABLE DES MATIERES

#### LES TOUCHES FONCTION

Afin de faciliter la navigation dans la base, VisualAge Pacbase permet l'utilisation de touches fonction et l'interprétation de la position du curseur dans l'écran. Ces possibilités sont subordonnées au fait que les matériels sur lesquels VisualAge Pacbase a été installé assurent une gestion simple de ces dispositifs. Dans le cas contraire il est possible de remplacer les touches fonction par la saisie de «.nn» dans la zone choix (par exemple PF7 devient «.7»).

Dans tous les cas, la manipulation traditionnelle du langage de commande reste valable.

L'attribution standard des touches fonction est résumée dans le tableau suivant :

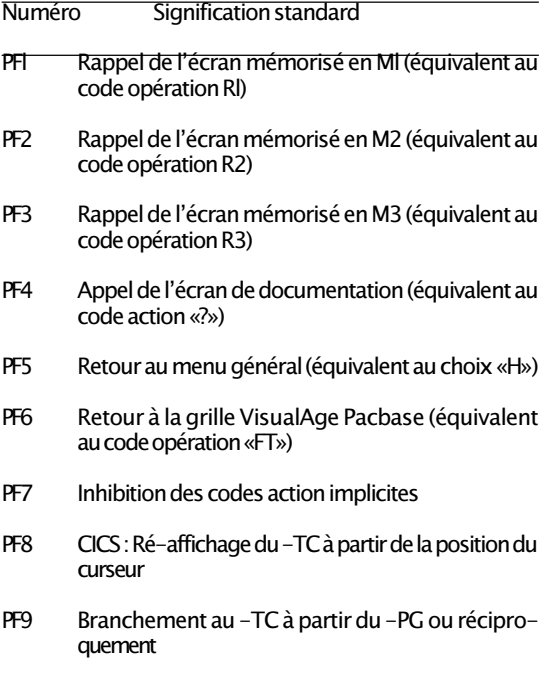

- ou Zoom sur la description de la clé à partir de l'écran B ...... DR
- PF10 Branchement sur entité
- PF11 Branchement sur commentaires
- PF12 Fin de travail avec sauvegarde de la conversation

#### ENVIRONNEMENT VisualAge Pacbase

#### Choix généraux

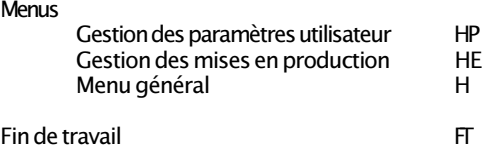

#### Touches Fonctions

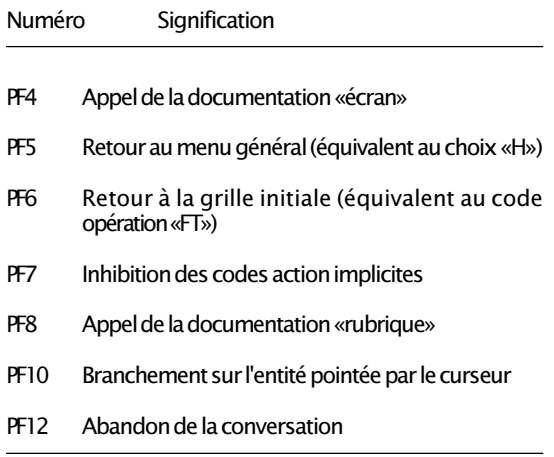

NB : la gestion des paramètres de l'utilisateur est décrite dans le Manuel d'Utilisation ; la gestion des mises en production dans le Manuel de Référence Gestion des Mises en **Production** 

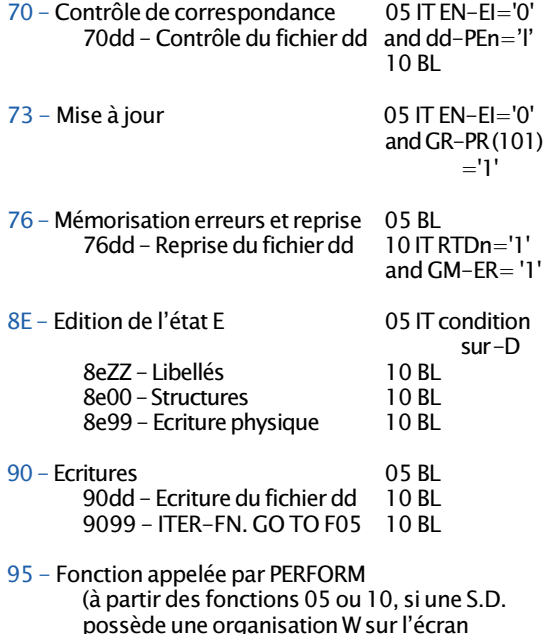

d'appel des S.D., «-CD»)

NB : pour une description détaillée d'un programme batch généré, se reporter au Manuel de Référence Langage Batch.

### LA ZONE CHOIX

#### Présentation

### 1 - Accès à une entité

**Chaque entité est identifiée par un code à une position :** 

CODE ENTITE

- \* BIBLIOTHEQUE
- K MOT CLE
- E RUBRIQUE<br>T TEXTE
- T TEXTE.<br>V RAPPO
- **RAPPORT**
- U MANUEL UTILISATEUR<br>I FORMAT GUIDE
- I FORMAT GUIDE<br>D STRUCTURE DE
- STRUCTURE DE DONNEES
- S SEGMENT<br>R ETAT
- R ETAT<br>P PRO
- PROGRAMME
- O ECRAN<br>R RIOCR
- BLOC BASE DE DONNEES
- M METHODE
- F ENTITE UTILISATEUR<br>O RELATION UTILISATEI
- **RELATION UTILISATEUR**
- \$ OCCURRENCE D'ENTITE UTILISATEUR
- Les écrans affichant une définition ont pour code le caractère identifiant l'entité :

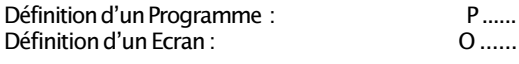

- Selon les entités, plusieurs types de descriptions sont accessibles :
	- · En général, la description d'une entité a pour code «D» :
	- Description d'une Rubrique : E ...... D
	- $\cdot$  Lorsque la description fait appel à d'autres entités, elle a pour code «C», suivi du caractère identifiant l'entité appelée :

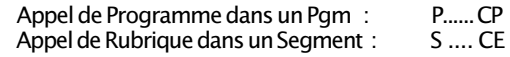

· Les lignes n'ayant pas fonction d'appeler une entité ont un code arbitraire : Lignes W (working) F ...... W -- ...<br>Lignes P (procédure) F ...... P ... -- ... Lignes P (procédure)

NB : les touches fonction disponibles ainsi que la structure des zones «choix», «opération» et «code action» sont détaillées dans le manuel Guide Interface Utilisateur Pacbase.

- Les écrans affichant une liste de références croisées ont pour code «X», suivi éventuellement de l'identifiant de la première ligne de la liste à afficher : Utilisations de la Rubrique ...... dans le Programme - -----à partir des lignes P, fonction -- : E ...... XP ------ P --
- **Eles écrans affichant la documentation ventilée** (Textes) ont pour code «AT» : Documentation ventilée sur un Ecran :

O...... AT

**La documentation généralisée a pour code «G» :**<br>Documentation d'un Format Guide :  $\begin{bmatrix} 1 & \dots & 0 \\ 0 & \dots & 0 \\ 0 & 0 & 0 \end{bmatrix}$ Documentation d'un Format Guide :

Remarque : après le premier accès à une entité, le type et le code de l'entité peuvent être remplacés par «-».

#### 2 - Listes d'entités

- n Le caractère «L», est utilisé pour demander la liste des entités.
- n Le second caractère permet de préciser le critère de sélection de la liste :

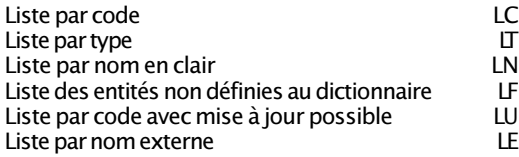

Le troisième caractère permet d'indiquer le type d'entité choisi : LCT liste les Textes par code.

Remarque : les listes spécifiques à certaines entités sont précisées dans la description des choix des entités.

#### 3 - Choix spéciaux

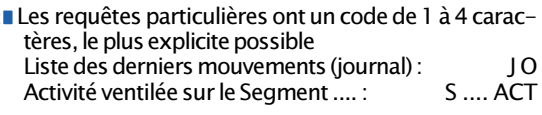

Pour accéder au menu d'une entité, il convient de codifier le caractère «H» suivi du caractère identifiant l'entité :

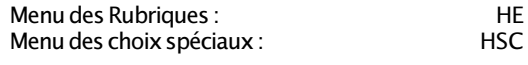

### Structure d'un programme batch

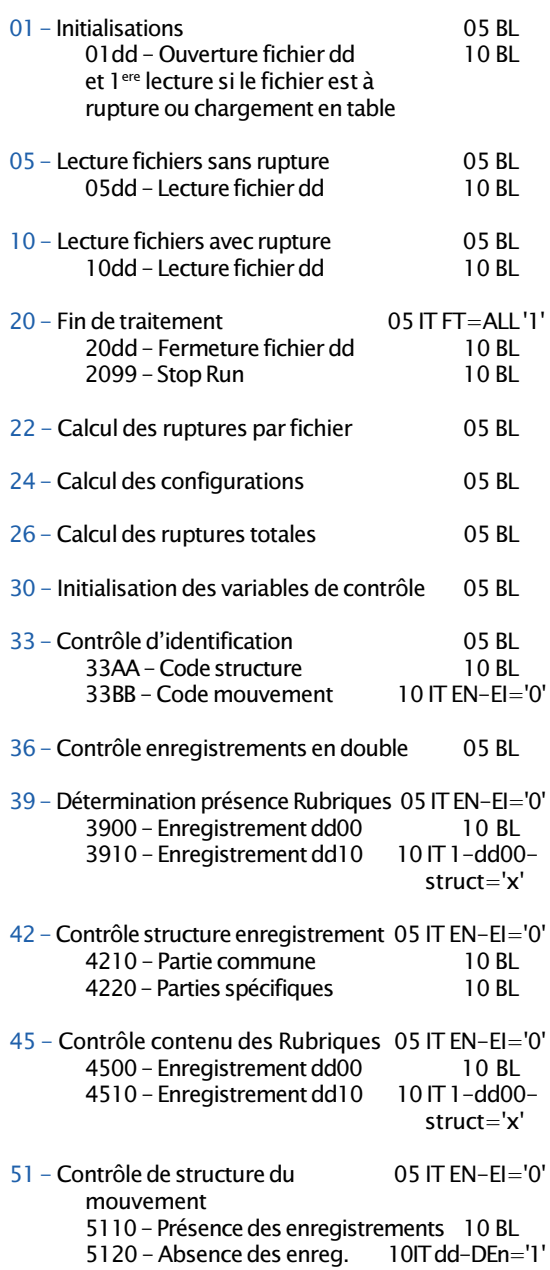

### Indices des tables dédition

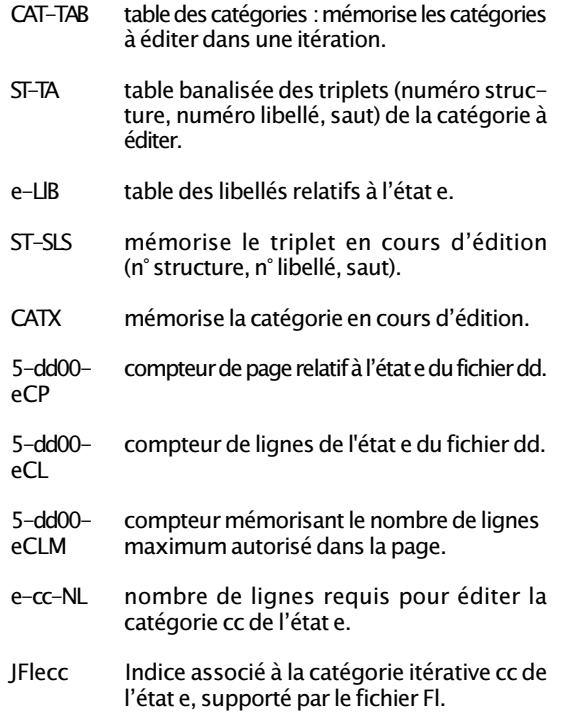

Il contient, au niveau du remplissage des structures, le rang de la catégorie cc en cours d'édition.

#### Zones de totalisation

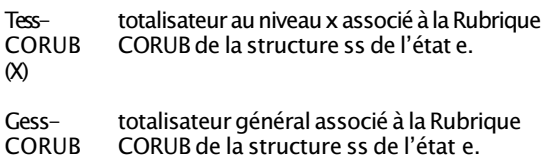

#### Bibliothèque

Définition de la Bibliothèque (M)  $*$  ...

Documentation généralisée (M)  $*$  ...  $G$  ...<sup> $\overline{\phantom{a}}$ </sup>

Utilisations : Relations Utilisateur  $*...$  XQ ... $\ldots \wedge ...$ 

Liste des Bibliothèques par code LC\* ...

#### Mot Clé

Liste des Mots Clés LCK .............

Paramètres du Thésaurus (M) K.............

Recherche par Mots Clés WS

NB : pour une description détaillée de l'entité Bibliothèque se reporter au Manuel de Référence Interface Utilisateur, pour l'entité Mot-clé, se reporter au Manuel de Référence Dictionnaire.

#### **Rubrique**

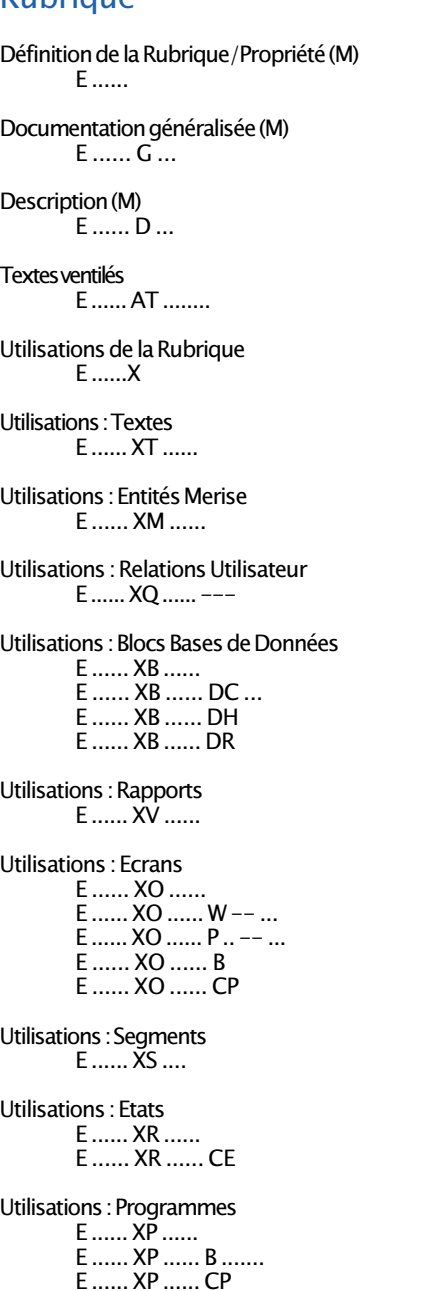

- EN-PRE mémorise à un instant donné la présence et/ou l'état d'une Rubrique.
- ER-PRR permet d'assurer les transferts entre le vecteur EN-PRR et un fichier d'utilisation M, N, ou E portant un vecteur erreur réduit.
- GR-PRR mémorise, pour chacun des types d'enregistrements du fichier mouvement, la présence et/ou l'état de l'enregistrement considéré dans un mouvement.

A chaque structure d'enregistrement possible dans le fichier mouvement est associée une position dans cette table GR-PR (I01).

Elle peut prendre les valeurs suivantes : 0 enregistrement absent 1 enregistrement présent 2 enregistrement absent à tort 3 enregistrement présent à tort 7 enregistrement en double 8 création à tort 9 modification ou suppression à tort

- GR-EG est la dernière position de la table et mémorise toute erreur détectée dans le mouvement. 1 pas d'erreur 4 erreur
- GR-PRE mémorise à un instant donné la présence et/ ou l'état d'un enregistrement.
- GM-ER mémorise s'il y a eu ou non une erreur sur un ensernble de mouvements destinés à mettre à jour un enregistrement du fichier permanent.
- UT-ERUT mémorise les erreurs gérées par l'utilisateur.

#### Les compteurs d'enregistrements

- 5-dd00- compteur d'enregistrements du fichier dd.<br>CPTENR II est incrémenté à chaque lecture o
- Il est incrémenté à chaque lecture ou écriture séquentielle.

E ...... XP ...... FC ....... E ...... XP ...... W -- ... E ...... XP ...... P .. -- ... E ...... XP ...... 8 .. -- ... E ...... XP ...... 9 .. -- ...

#### Indices de recherche en table

- IddssM Mémorise le nombre d'enregistrements maximum prévu par l'utilisateur.
- IddssL Mémorise le nombre d'enregistrements effectivement stockés dans la table issue de la description de l'enregistrement ss du fichier dd.

Ce nombre ne peut excéder le nombre maximum

IddssR Varie de 1 à IddssL ; est utilisé pour toute recherche sur la table issue de la description de l'enregistrement ss du fichier dd.

> A la fin du chargement de la table cet indice est initialisé à zéro si la table ne déborde pas, au nombre d'enregistrements lus lorsqu'elle déborde.

#### Les variables et zones de contrôle

EN-PRR Mémorise pour chacune des Rubriques du fichier mouvement la présence et/ou létat de la Rubrique considérée dans l'enregistrement.

> A chaque Rubrique élémentaire (CORUB) différente de FILLER, et ne faisant pas partie des Rubriques facultatives est associée une position dans cette table.

Elle est nommée PR-ss-CORUB.

Elle peut prendre les valeurs suivantes : 0 Rubrique absente 1 Rubrique présente 2 Rubrique absente à tort 3 Rubrique présente à tort 4 classe erronée 5 contenu erroné

EN-EI est la dernière position de cette table et mémorise les erreurs d'identification.

> Elle contient : 0 si code structure et code mouvement sont reconnus, 5 erreur sur le code de structure 6 erreur sur le code de mouvement

Utilisations : Entités Utilisateur E ...... XF ......

Utilisations : Clé d'un DBD Relationnel-SQL E ...... XK ......

Liste des Rubriques/Propriétés non-définies par code LFE ......

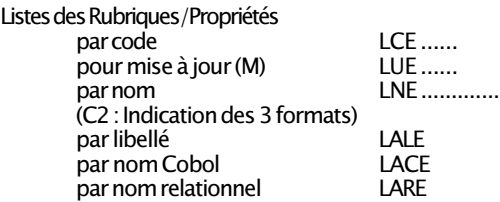

NB : pour une description détaillée de l'entité Rubrique, se reporter au Manuel de Référence Dictionnaire.

#### **Texte**

Définition du Texte (M) T ......

Documentation généralisée (M) T ...... G ...

Textes ventilés T ...... AT ......

Utilisations du Texte T ...... X

Utilisations : Manuels Utilisateur et Rapports  $T$  .... XII ou T...... XV ......

Utilisations : Textes

T ...... XT ...... --

Utillisations : Documentation généralisée T ...... XG

Utilisations : Relations Utilisateur T ...... XQ ......

Sommaire du Texte T ...... LT ..

Contenu du Texte (M) T ...... D ...--

Listes des Textes par code Simulation du Texte T ...... SIM ... D .. (en relation avec une Maquette d'édition de rapport)

NB : pour une description détaillée de l'entité Texte, se reporter au Manuel de Référence Dictionnaire.

#### Rapport

Définition du Rapport (M)  $V$ .......

Documentation généralisée (M)  $V$  .......  $G$  .......

Textes ventilés V ...... AT ......

Utilisations  $V$   $X$ 

Utilisations : Rapports V ...... XV ......

Utilisations : Relations Utilisateur V ...... XQ ......

Description du Rapport (M)  $V$  .......  $D_{1}$  ... --

Liste des Rapports par code LCV ......<br>par type LTV . V ...... par type

### Manuel Utilisateur

- Définition du Manuel Utilisateur (M)  $U$ ..
- Documentation généralisée (M)  $U...G...$
- Utilisations : Relations Utilisateur U .. XQ .........
- Description du Manuel Utilisateur (M)  $U \ldots D \ldots -$

Liste des Manuels Utilisateur par code  $LCU$ ...

NB : pour une description détaillée de l'entité Rapport, se reporter au Manuel de Référence Gestionnaire de Documentation Personnalisée ; pour l'entité Manuel Utilisateur, au Manuel de Référence Dictionnaire.

### GÉNÉRATION D'UN PROGRAMME

### Variables conditionnelles

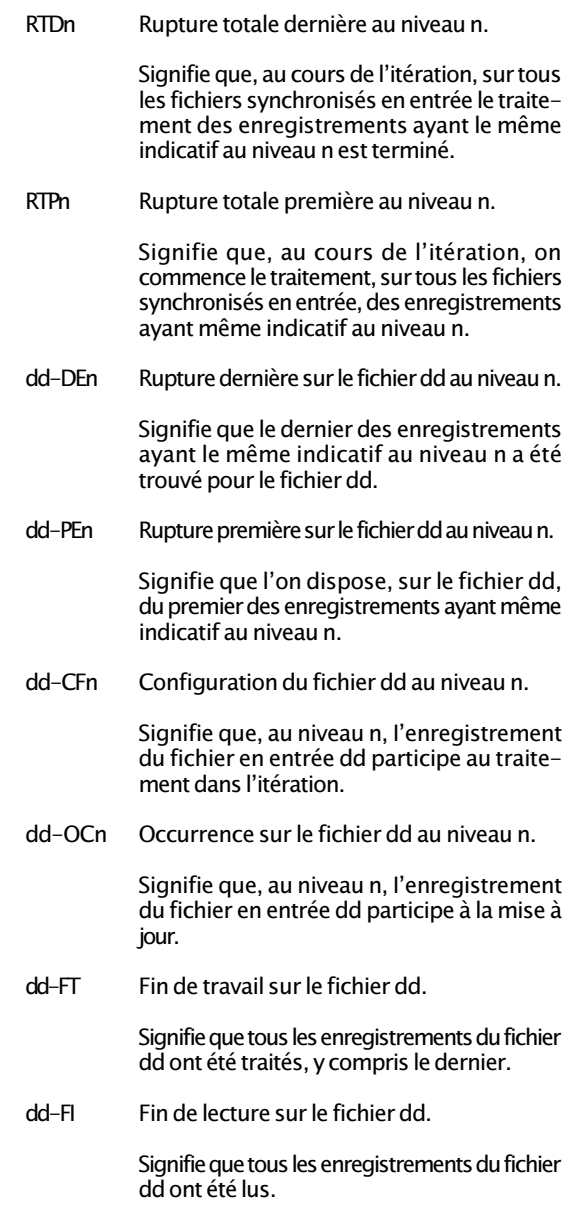

- 15 FSEGT-CHCK-CATX Traitements de la catégorie X ('A', 'R' ou 'Z')
- 20 FSEGT-CHCK-CATX-ALIM Alimentation des clefs
- 20 FSEGT-CHCR-CATX-CALL Appel des accès physiques
- 20 FSEGT-CHCK-CATX-ERRS Traitements des erreurs sur les accès physiques
- 10 FSEGT-UPDT Traitements des accès logiques de mise à jour du Segment SEGT
- 15 FSEGT-UPDT-CATX Traitements de la catégorie X ('A', 'R' ou 'Z')
- 20 FSEGT-UPDT-CATX-ALIM Alimentation des clefs
- 20 FSEGT-UPDT-CATX-CALL Appel des accès physiques
- 20 FSEGT-UPDT-CATX-ERRS Traitements des erreurs sur les accès physiques
- 10 FSEGT-SLCT Traitements des accès logiques de sélection du Segment SEGT
- 15 FSEGT-SLCT-CATX Traitements de la catégorie X ('A', 'R' ou 'Z')
- 20 FSEGT-SLCT-CATX-ALIM Alimentation des clefs
- 20 FSEGT-SLCT-CATX-CALL Appel des accès physiques
- 20 FSEGT-SLCT-CATX-ERRS Traitements des erreurs sur les accès physiques
- F80 Accès physiques
- F81 Traitements complémentaires (fin de Programme, gestion d'erreurs...)

#### Format Guide

Définition du Format Guide (M) I ...... Documentation généralisée (M) I ...... G ... Textes ventilés I ...... AT ...... Utilisations : Toutes entités I ...... X I ...... X\* ... I ...... XD ... I ...... XR ... I ...... XP ...... I ...... XO ...... I ...... XM ...... I ...... XB ...... I ...... XT ...... I ...... XE ...... I ...... XS ...... I ...... XU .. I ...... XV ...... I ...... Xl...... I ...... XF ......  $1$ ......  $X$$  -- ...... I ...... XQ ......

Description du Format Guide (M) I...... D ...

- Liste des Formats Guide par code  $|C|$
- Liste des clés de chaînage LXI ......

Suivi des clés de chaînage Xl ...... Xl ...... I ......

NB : pour une description détaillée de l'entité Format Guide, se reporter au Manuel de Référence Dictionnaire.

### Structure de Données

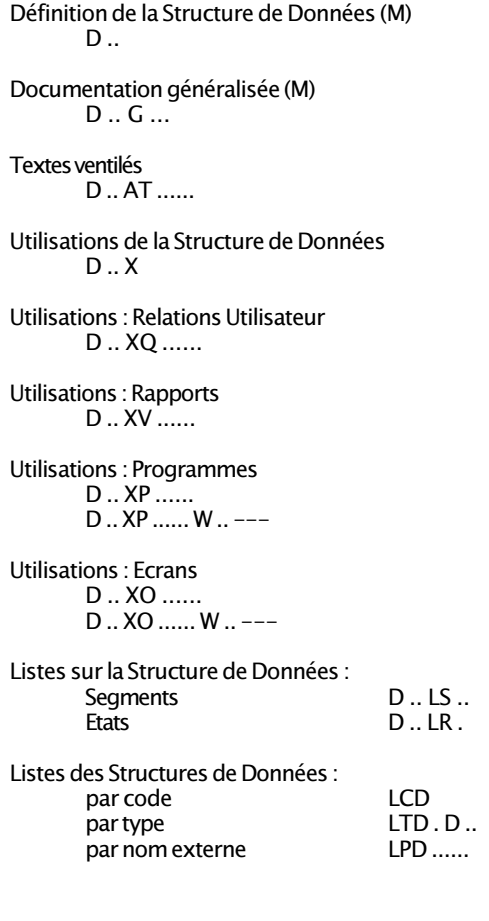

NB : pour une description détaillée des entités Structure de Données et Segment, se reporter au Manuel de Référence Dictionnaire.

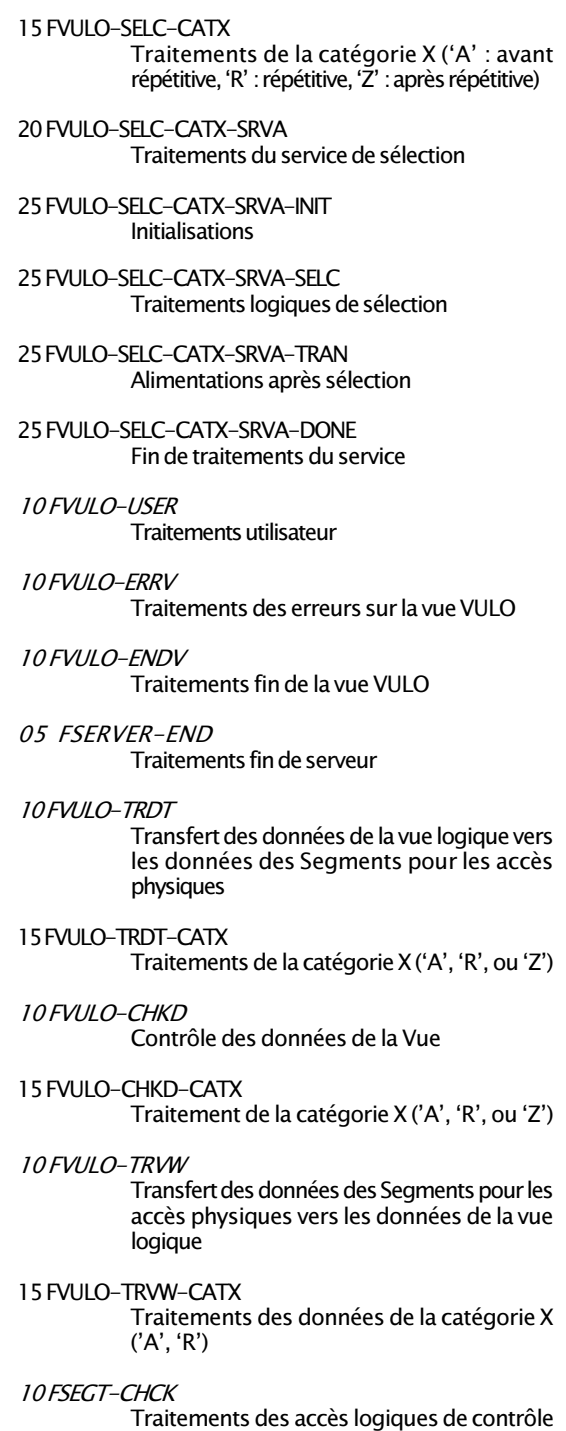

du Segment SEGT

#### Structure d'un composant applicatif

05 FSERVER Traitements début de serveur 10 FSERVER-STRVIEW Contrôle structure et longueur des buffers de la zone de communication 05 FSQL Déclaration SQL 10 FSQL-WHENEVER Clause Whenever 10 FSQL-CURSR-SEET Declare Cursor 05 FVULO Traitements de la vue logique VULO 10 FVULO-BEGV Initialisations des traitements de la vue 10 FVULO-CHUP Traitements de contrôle/mise à jour 15 FVULO-CHUP-CATX Traitements de la catégorie X ('A' : avant répétitive, 'R' : répétitive, 'Z' : après répétitive) 20 FVULO-CHUP-CATX-SRVO Traitements du service  $O'(O' = 'E', 'L', 'M', 'T')$ ou 'X') 25 FVULO-CHUP-CATX-SRVO-INIT Initialisations 25 FVULO-CHUP-CATX-SRVO-CHCK Traitements logiques de contrôle 25 FVULO-CHUP-CATX-SRVO-TRAN Alimentations avant mises à jour 25 FVULO-CHUP-CATX-SRVO-UPDT Traitements logiques de mises à jour 25 FVULO-CHUP-CATX-SRVO-DONE Fin de traitement du service 10 FVULO-LOCK Verrouillage 10 FVULO-UNLK Déverrouillage 10 FVULO-SELC Traitements de sélection

#### Segment

Définition du Segment (M) S .... Documentation généralisée (M) S .... G ... Textes ventilés S .... AT ...... Liste des Segments parents<br>Segments enfants<br>Suites Segments enfants Utilisations du Segment S .... X Utilisations : Segments S.... XS.... Utilisations Blocs Bases de Données  $S$   $XR$ Utilisations : Relations Utilisateur  $S$  ....  $XQ$  ...... Utilisations : Rapports S .... XV ...... Utilisations : Programmes  $S$  ....  $XP$  ....... S .... XP ...... W .. --- Utilisations : Ecrans S .... XO ...... S .... XO ...... W .. --- Sous-schémas et sous-systèmes (M)  $S$  ....  $SS =$ Description du Segment (M)<br>S .... CE ... S .... CE ... (C2 : format interne)<br>Documentation (M) (C3 : format édition)  $\overline{(C3 :$  format édition) S .... CE ... G ... Contraintes du Segment : S .... CN ...... Contenu du Segment : Niveau, adresse, longueur S .... LAL<br>Contenu des Rubriques S .... DED Contenu des Rubriques S .... DED<br>Statistiques S S S S S S S S S S S S S S S S T A **Statistiques** C1 = Libellé des Rubriques C2 = Libellé Relationnel Compléments : Vue DB2 (M) S .... DBE ...<br>Description Socrate (M) S .... SE ... Description Socrate (M) Calcul de l'activité ventilée sur le Segment S .... ACT Liste des Segments par code LCS ....

#### Définition de l'Etat (M) R ... Documentation généralisée (M) R ... G ... Textes ventilés R ... AT ...... Utilisations de l'Etat R ... X Utilisations : Rapports R... XV ...... Utilisations : Programmes R ... XP ...... Utilisations : Relations Utilisateur R ... XQ ...... Description des libellés (M) R ... L ..<br>R ... L .. C ... (C comme colonne) Composition de l'édition (M) R ... D .. --- Description des structures (M)<br> $R_{\text{eq}}$  CF  $_{\text{eq}}$  ---(C2 : format édition) Listes des Etats : par code LCR ...<br>
par type TTR . R ... par type

Etat

NB : pour une description détaillée de l'entité Etat, se reporter au Manuel de Référence Langage Batch ; pour l'entité Programme, au Manuel de Référence Langage Structuré.

#### 50 - Affichage 05 BL  $5010 -$  Initialisations BOUCLE PAR CATÉGORIE 04 DW CATX # Z 55 - Affichage 05 BL  $5510$  – Gestion de la catégorie 60 - Accès aux Segments (Appel serveur) 05 BL 60A - Catégorie en-tête 60R - Catégorie répétitive 60Z - Catégorie bas d'écran 65 - Alimentation des Rubriques 05 BL 65A - Catégorie en-tête 65R - Catégorie répétitive 65Z - Catégorie bas d'écran FIN DE LA BOUCLE d'affichage 04 BL 6999 - ITER - Fl . GO TO F55 6999 - ITER - FT. EXIT 70 - Traitement des erreurs 05 BL 7010 - Traitement mess, erreur 7015 - Traitements des erreurs sur vue logique 10 BL 7020 - Positionnement attributs End of display  $(F78 - FN)$ 8Z - Affichage 05 BL 8Z05 - Mémorisation de lEcran 10 IT GR-EG='1' 8Z10- Envoi de lEcran 10 BL 8Z20- Fin de Programme Fonctions appelées 80 - Appel Serveur - Accès physiques 05 BL 81 - Fonctions appelées par «perform» 81CS - Appel serveur 10 BL 81CV - Récupération de la zone communication client/serveur 10 BL 81ER – Traitement de fin anormale 10 BL<br>81TA – Sauvegarde contexte client 10 BL 81TA - Sauvegarde contexte client 10 BL<br>81TR - Restitution contexte client 10 BL 81 TR - Restitution contexte client 81UT - Mémo. erreurs pour affichage 10 BL 81 UV - Erreur sur accès base de données 8110 – Contrôle de numéricité i 10 BL<br>8115 – Initialisation zones variables 10 BL 8115 - Initialisation zones variables 8120 - Contrôle et mise en forme date10 BL 8130 - Traitement fonction souffleur 10 BL 8150 - Demande de doc. (souffleur) 10 BL 8160 - Traitement retour fonction help 10 BL

Affichage  $03$  IT OCF =  $1'$ 

NB : pour une description détaillée d'un programme transactionnel généré, se reporter au Manuel de Référence Dialogue du moniteur TP utilisé.

## Structure d'un écran

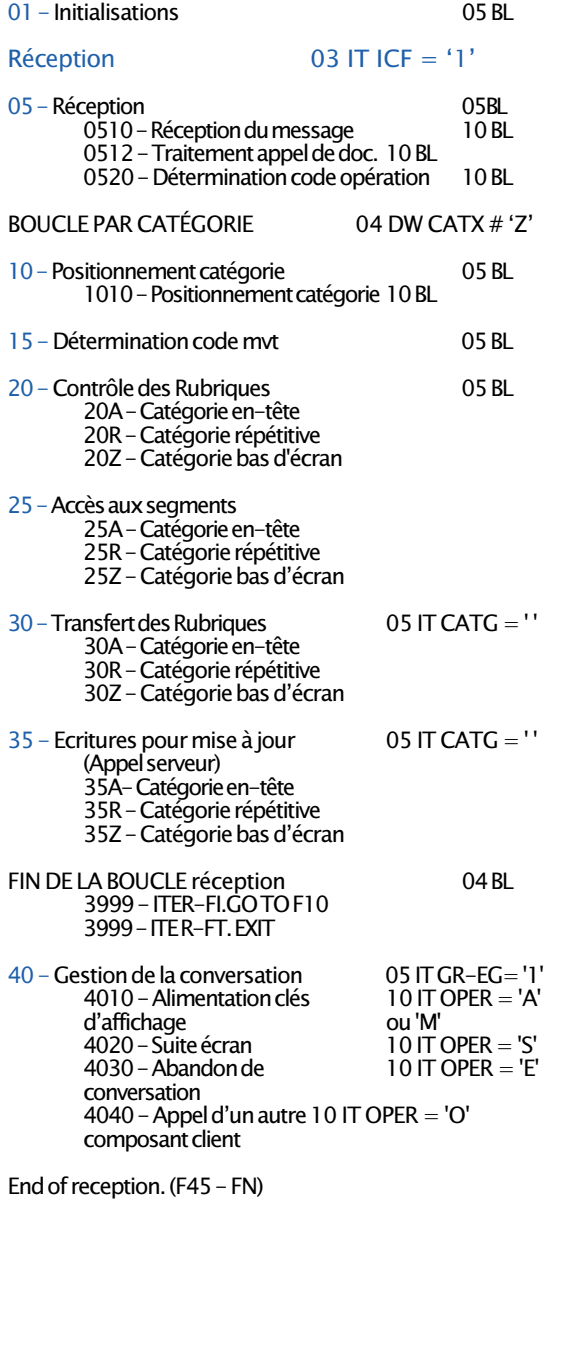

### Programme

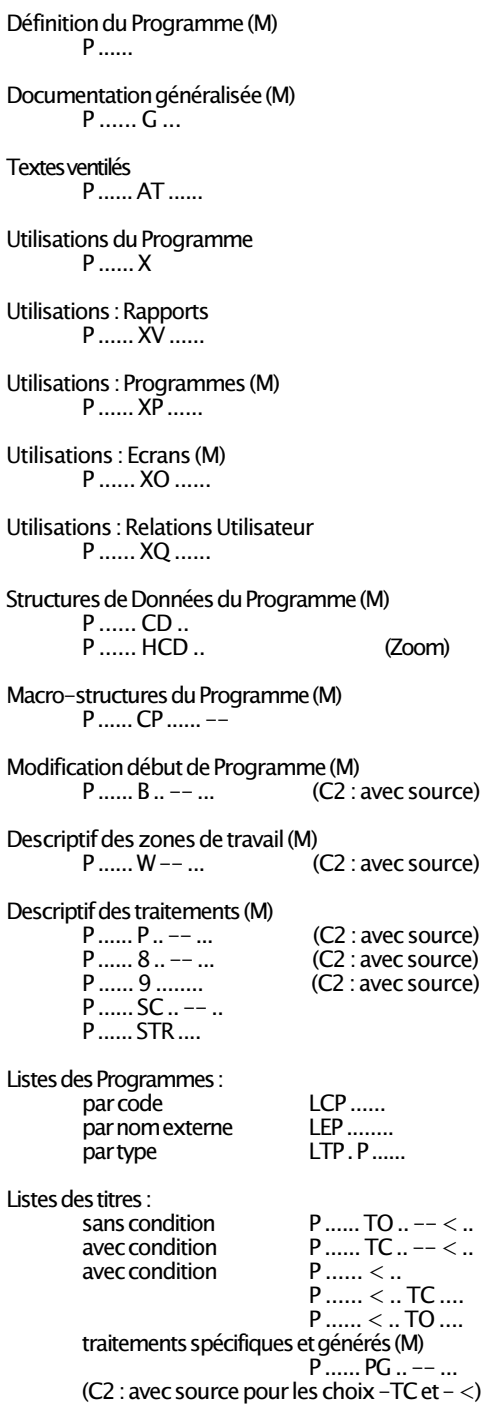

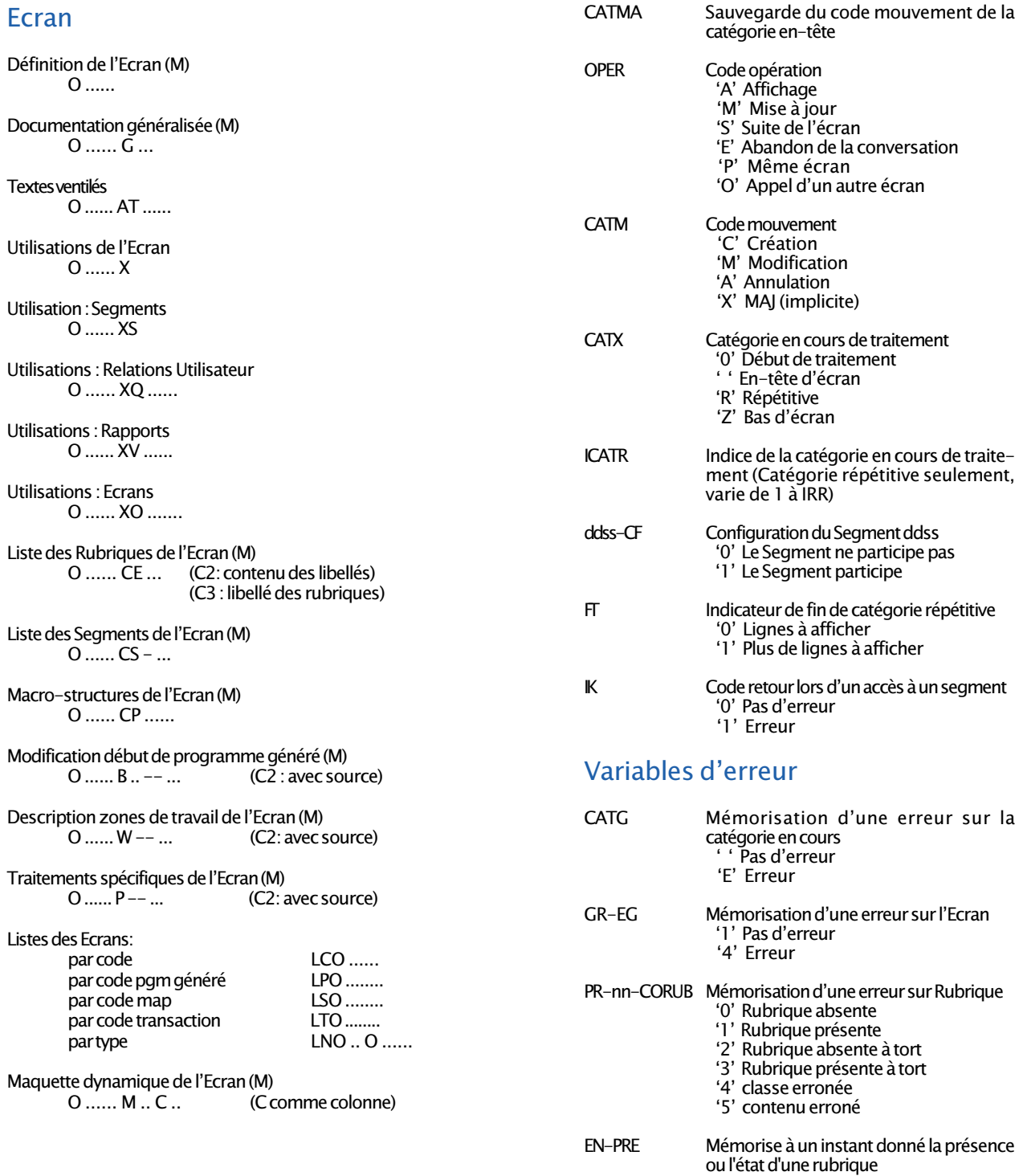

### **GENERATION D'UN ECRAN**

#### Variables et constantes

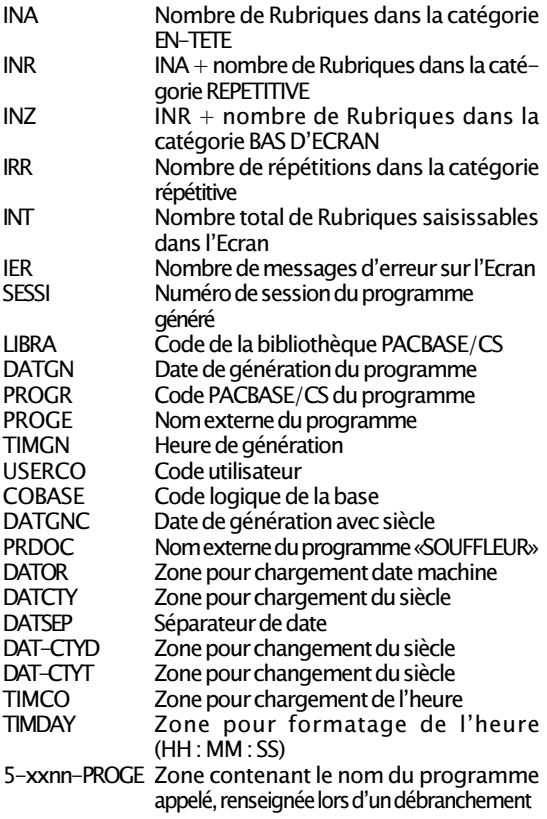

### Variables de contrôle et indicateurs

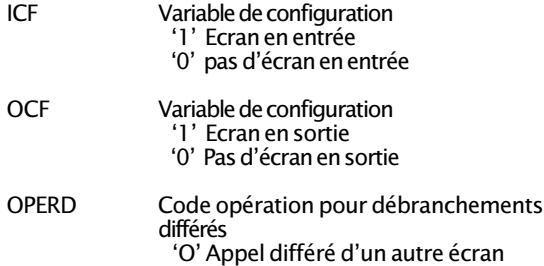

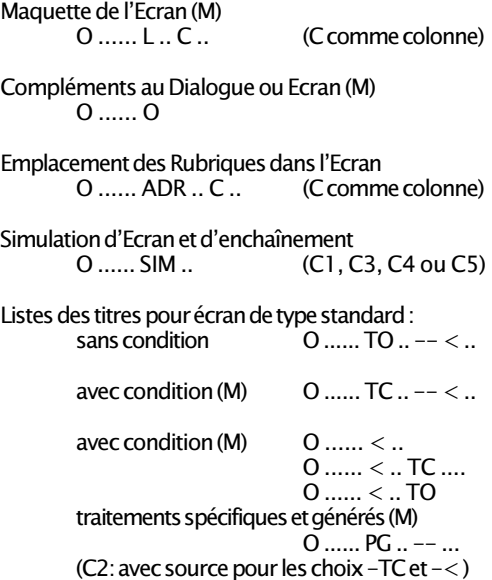

NB : pour une description détaillée de l'entité Ecran, se reporter au Manuel de Référence Dialogue.

### Bloc Base de Données

Définition du Bloc Base de Données (M) B ......

Documentation généralisée (M) B ...... G ...

Textes ventilés B ...... AT ......

Utilisations du Bloc B.D.  $R$   $X$ 

Utilisations : Relations Utilisateur B ...... XQ ......

Utilisations - Rapports B ...... XV ......

Utilisations : Blocs (dans les PSB) B ...... XB ......

Utilisations : Ecrans

B ...... XO ...... B ...... XO ...... CS .... B ...... XO ...... W ..

Utilisations : Programmes B ...... XP ...... B ...... XP ...... W ..

Description du Bloc B.D. (HIERARCHIQUE) (M) B ...... DH ... Documentation (M)  $B$   $D$ H  $G$ 

Description du Bloc B.D. (CODASYL ou DB2) (M) B ...... DC ... Documentation (M) B ...... DC ... G ...

Description du Bloc B.D. (RELATIONNEL-SQL) (M) B ...... DR ... Documentation (M) B ...... DR ... G ... Constitution de la clé (M) B ...... DR ... K

Description du Bloc B.D. (Turbo-Image) (M) B ...... DT ... Documentation (M) B ...... DT ... G ...

Listes des Blocs Bases de Données :

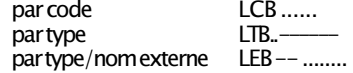

Listes dans les Blocs CODASYL (avec chaînages) : areas LCA ......<br>sets ICC......  $LCC$ .......

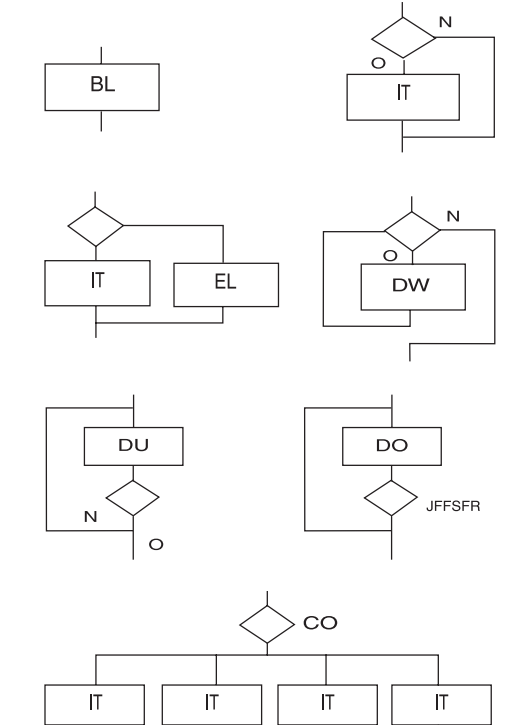

Types de structures

#### Positionnement relatif (module Dialogue)

- \*A Pour sinsérer dans une sous-fonction, avant la sousfonction automatique (F20, F25, F35 et F65)
- \*P Pour sinsérer dans une sous-fonction, après la sousfonction automatique (F20, F25, F30, F35, F60 et F65)
- \*R Pour remplacer une sous-fonction automatique (F20, F25, F35, F60 et F80)

### Spécifique Composant Applicatif

- \*C Pour s'insérer ou remplacer les traitements sur serveur ou vue logique. Il ne peut être indiqué que sur un niveau 05
- \*B Pour s'insérer dans les traitements élémentaires appelés par PERFORM

### Opérateurs spécifiques au composant applicatif

- GFA Abandon des traitements de sélection (Débranchement à l'étiquette FFFNN-SELC-FN)
- GFR Abandon des traitements de contrôle mise à jour (Débranchement étiquette FFFNN-CHUP-FN)

GDB Retour au début de l'itération en cours (Débranchement étiquette FFFNN-CHUP-CATR-SVRx - CHCK ou FFFNN-SELC-CATR-SVRx-SELC)

GDI Branchement au début de l'itération en cours (Débranchement étiquette FFFNN-CHUP-CATR-SVRx-DONE ou FFFNN-SELC-CATR-SVRx-DONE)

- GFT Abandon de l'itération (Débranchement étiquette FFFNN-CHUP-CATR-FN ou FFFNN-SELC-CATR-FN
- GF ENDV Traitement de fin de la vue logique (Débranchement étiquette FFFNN-ENDV
- XT Permet d'appeler un traitement élémentaire (transferts, traitement sur segments...)
- ERL Positionnement d'une erreur "L"

#### Opérateurs spécifiques au batch

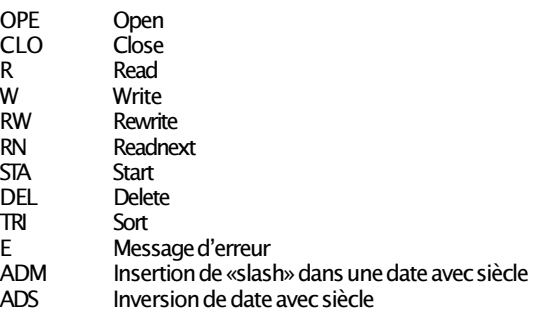

Listes des objets dans les Blocs Bases de Données<br>partype/code LTS-...... par type/code par type/nom externe LES -- ........

Calcul d'activité sur le set C ......

Consultation et mise à niveau du catalogue DB2 B ...... SQL

Génération des ordres RELATIONNEL-SQL B ...... GEN ...

#### Méthode

Définition (Objet, Relation ou CIF) (M) M ...... Documentation généralisée (M) M ...... G ... Textes ventilés M ...... AT ...... Utilisations de l'entité M ...... X Utilisations : Relations ou C.l.F. M ...... XM ...... Utilisations : Relations Utilisateur M ...... XQ ...... Utilisations Segments M ...... XS .... Utilisations : Blocs Bases de Données M ...... XB ...... Utilisations : Rapports M ...... XV ...... Appel d'Objets dans une Relation (M) M ...... CM ... Documentation (M) M ...... CM ... G ... Appel de Propriétés (M) M ...... CE ... Documentation (M) M ...... CE ... G ... Listes des entités Méthode par code : Propriétés avec chaînages LMP ...... C.I.F. LMC ......  $IMO$ Relations avec les C.I.F. associées LMR......

NB : pour une description détaillée de l'entité Bloc Base de Données, se reporter au Manuel de Référence de Description de Base de Données du SGBD concerné ; pour l'entité Méthode, au Manuel de Référence Méthode.

#### Entité Utilisateur

Définition de l'Entité Utilisateur (M) F ......

Documentation généralisée (M) F ...... G ...

Textes ventilés F ...... AT ......

Utilisations de l'Entité Utilisateur F ....... X

Utilisations: Relations Utilisateur F ...... XQ ......

Utilisations Rapports  $F$  ....... XV ......

Description de l'Entité Utilisateur (M) F ...... CE - ...

Liste des Occurrences de l'Entité F ...... L\$ ......

Liste des Entités Utilisateur par code LCF ......

#### Relation Utilisateur

Définition de la Relation Utilisateur (M)  $Q$  ......

Documentation généralisée (M)  $Q_{\dots}$   $G_{\dots}$ 

Textes ventilés Q ...... AT ......

Utilisations de la Relation Utilisateur Q ...... X

Utilisations : Relations Utilisateur  $Q$  .......  $XQ$  .......  $\wedge ...$ 

Utilisations : Entités Utilisateur Q ...... XF ......

Utilisations : Rapports Q ...... XV ......

Liste des entités utilisant la relation Q ...... X\*

Liste des Relations Utilisateur par code LCQ ......

- CON Continue (pas d'opérande)<br>FVA Fvaluate
- **Evaluate**
- EVT Evaluate true<br>EVE Evaluate false
- Evaluate false
- EEV END-Evaluate (pas d'opérande)
- EIF END-IF (pas d'opérande)<br>EPE END-PERFORM (pas d'op
- END-PERFORM (pas d'opérande)
- ESE END-SEARCH (pas d'opérande)
- INI INITIALIZE<br>SEA SEARCH **SEARCH**
- GOB GO BACK

#### Opérateurs spécifiques au T.P.

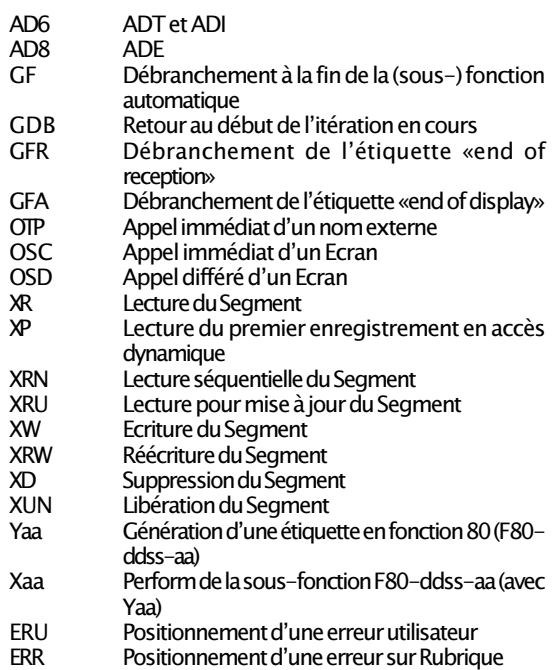

NB : pour une description détaillée des types de structures, de ces opérateurs et pour la liste des opérateurs spécifiques (à des moniteurs T.P. ou à des SGBD), se reporter au Manuel de Référence Langage Structuré.

### LANGAGE STRUCTURÉ

### Opérateurs généraux

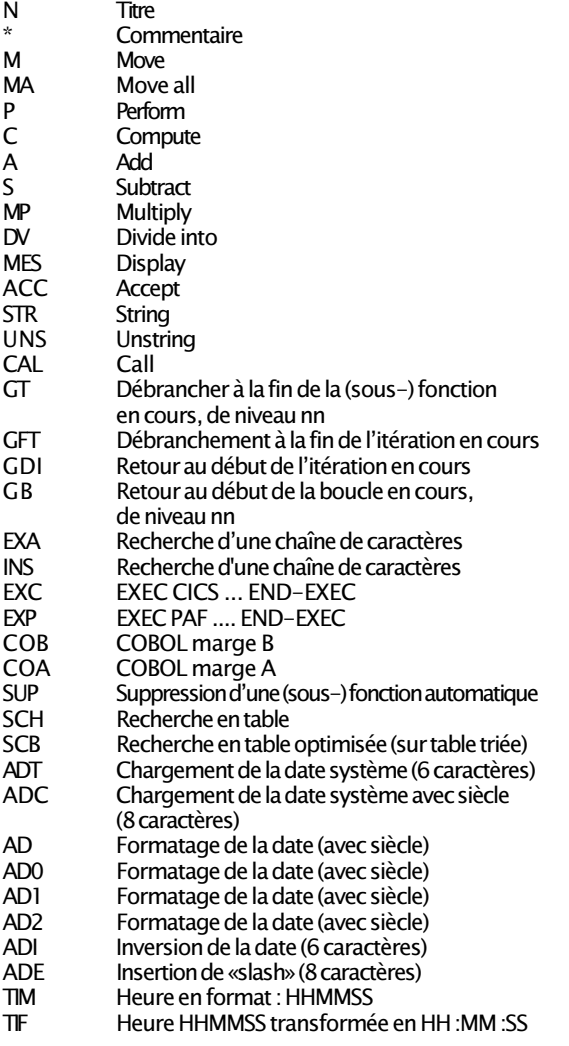

### Opérateurs SQL

- EXQ EXEC SQL ... END-EXEC<br>SCC CONNECT (ou son équiva
- SCC CONNECT (ou son équivalent)<br>SDC DISCONNECT (ou son équivalent)
- SDC DISCONNECT (ou son équivalent)<br>SCO COMMIT
- SCO COMMIT<br>SRO ROLLBAC
- SRO ROLLBACK<br>SWH WHENEVER
- **WHENEVER**

### Occurrence d'Entité Utilisateur

Définition de l'Occurrence d'Entité Utilisateur (M)  $$ -- ...$ 

Documentation généralisée (M)  $$ -- ...$  G ...

Textes ventilés \$ -- ...... AT ......

Utilisations de l'O.E.U.  $$ -- ... x$ 

Utilisations : Relations Utilisateur \$ -- ...... XQ .........

Utilisations : Rapports  $$--$  ...... $'XV$  .......

Description de l'O.E.U. (M)  $$ -- ..... D --$ 

Liste des O.E.U. par code LC\$-- ......

### Choix spéciaux

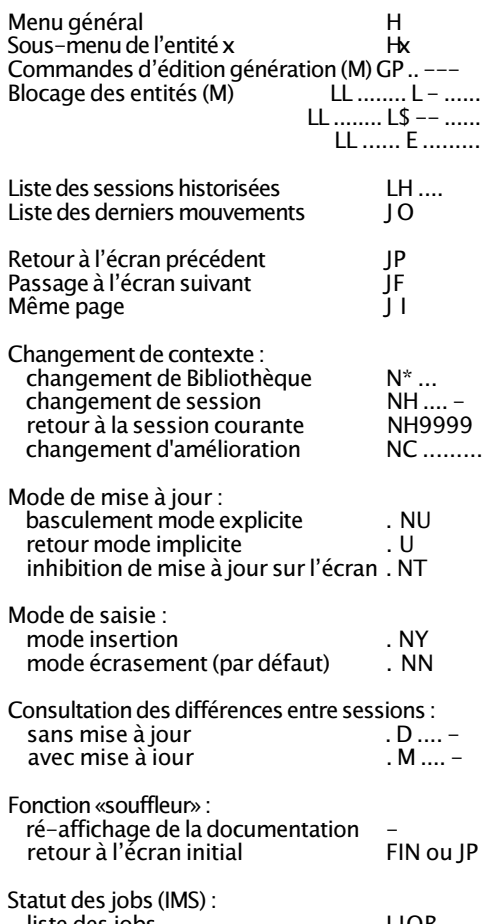

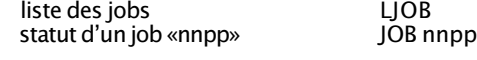

## Fonctions éditeur de texte

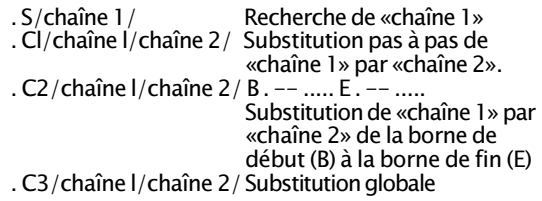

Note : «/» est un délimiteur quelconque non présent dans les chaînes de caractères.

. R nn Renumérotation des lignes avec un pas «nn» (facultatif, par défaut : 20)

#### ENTITES UTILISATEUR

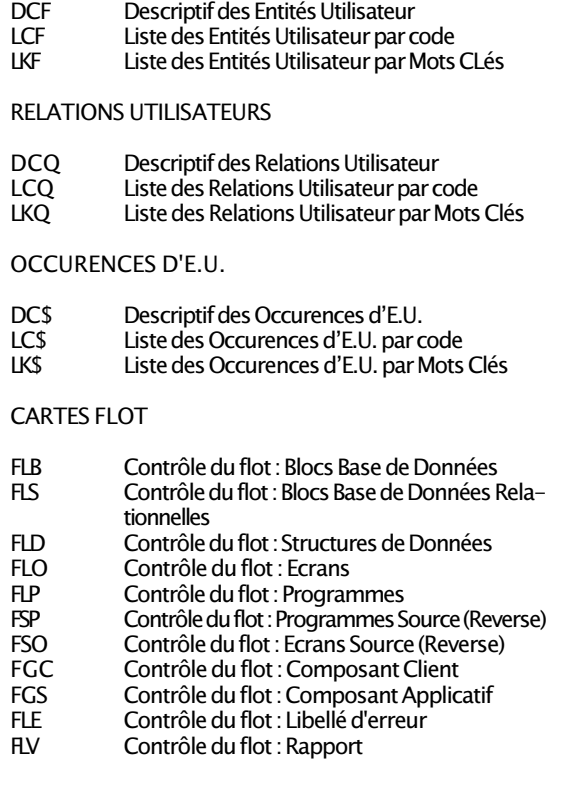

#### GESTION DES MINUSCULES

#### UPC Transcodification des minuscules en majuscules

#### ENTITE CLIENT-SERVEUR

- DGC Descriptif d'un écran C/S
- DGS Descriptif d'un composant applicatif<br>GGC Génération d'un écran C/S
- GGC Génération d'un écran C/S<br>GGS Génération d'un composan
- GGS Génération d'un composant applicatif<br>GVC Génération d'une proxy
- Génération d'une proxy

#### LIBELLES D'ERREUR

- LEC Liste des libellés d'erreur client/serveur<br>LED liste des libellés d'erreur par S.D. ou Seg
- Liste des libellés d'erreur par S.D. ou Segment
- LEO Liste des libellés d'erreur par Dialogue ou Ecran<br>GE6 Génération des libellés d'erreur par fichier(R6)
- Génération des libellés d'erreur par fichier(R6)
- GED Génération des libellés d'erreur par S.D. ou **Seament**
- GEO Génération des libellés d'erreur par Dialogue ou Ecran
- GIP Génération de linterface PACBASE-GIP
- Génération des libellés d'erreur client/serveur
- C1 Libellés d'erreur des Dialogue ou Ecran
- $C2 \qquad C1 + \text{Aide}$  en ligne (souffleur)<br>C3 libellé d'erreur du dialogue seu
- C3 Libellé d'erreur du dialogue seul<br>C4 Habillage PAW (GFO)
- Habillage PAW (GEO)

#### BLOCS BASE DE DONNEES

- DTB Descriptif des Blocs B.D. par type<br>GCB Génération du Bloc Base de Donr
- GCB Génération du Bloc Base de Données<br>GSO Génération du DDL du Bloc Relationr
- Génération du DDL du Bloc Relationnel- SOL
- LCB Liste des Blocs B.D. par code<br>LEB Liste des Blocs B.D. par nome
- Liste des Blocs B.D. par nom externe
- LKB Liste des Blocs B.D. par Mots Clés<br>LTB liste des Blocs B.D. par type
- LTB Liste des Blocs B.D. par type<br>LFS liste des objets SOL / sets Tur
- Liste des objets SQL/sets Turboimage par nom externe
- LTS Liste des objets SQL par code

#### **MFTHODE**

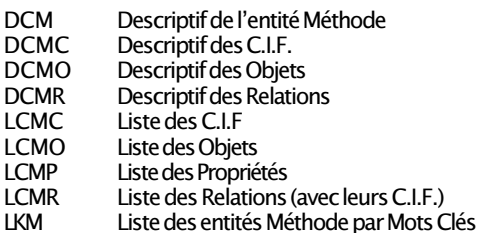

#### LA ZONE OPERATION

C1 Bibliothèque sélectionnée et Bibliothèques de niveaux supérieurs

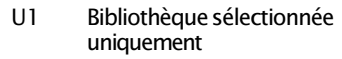

- Z1 Bibliothèque sélectionnée et bibliothèques de niveaux inférieurs
- I1 Bibliothèque sélectionnée et bibliothèques de niveaux inférieurs et supérieurs
- >1 Bibliothèque de niveaux supérieurs
- <1 Bibliothèque de niveaux inférieurs

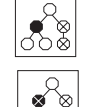

 $\overline{\mathbf{S}^*_{\infty}}$ 

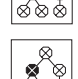

- 
- A1 Identique à C1 avec affichage des doubles
- Mi Sauvegarde dans la mémoire i de l'écran (i  $= 1$  à 9)
- Ri Rappel de l'écran sauvegardé en mémoire i
- FT Fin de conversation

### LA ZONE CODE ACTION

BLANC Création ou modification de la ligne (implicite)

- C Création de la ligne
- M Modification de la ligne<br>A Annulation de la ligne
- A Annulation de la ligne<br>R Annulation multiple
- B Annulation multiple<br>I Fin d'annulation mu
- $L$  Fin d'annulation multiple<br>F Inhibition de la mise à jou
- Inhibition de la mise à jour implicite sur la ligne
- ? Demande de documentation
- S Partage de la ligne (split) ; la position du curseur délimite les deux lignes obtenues
- T Transfert de la ligne
- G Transfert d'un groupe de lignes<br>
I Fin de transfert d'un groupe de
- Fin de transfert d'un groupe de lignes
- I Insertion de «nnn» lignes» («nnn», facultatif, est indiqué dans la zone n° de ligne)
- R Répétition de la ligne «nnn» fois («nnn», facultatif, est indiqué dans la zone n° de ligne)
- J Utilisé après un code action «I», «R» ou «S», précise le pas «nnn» pour la numérotation des lignes (facultatif)
- X Pas de transformation de minuscule en majuscule (sur certaines lignes uniquement)

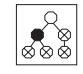

### COMMANDES D'EDITION-**GENERATION**

#### **THESAURUS**

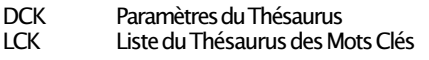

#### RUBRIQUES ET PROPRIETES

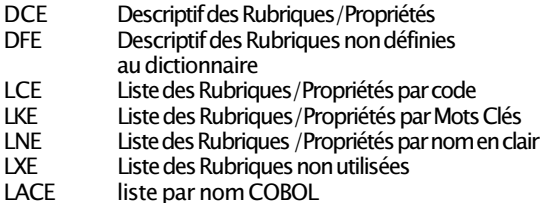

#### **TEXTES**

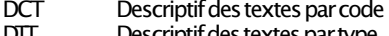

- DTT Descriptif des textes par type
- LCT Liste des Textes par code<br>LKT Liste des Textes par Mots Liste des Textes par Mots Clés
- LT Liste des Textes par type<br>L'I Liste des titres des Textes
- Liste des titres des Textes

#### RAPPORTS

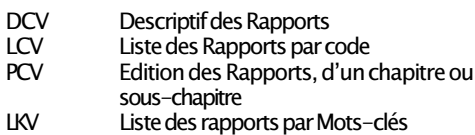

#### MANUELS UTILISATEUR

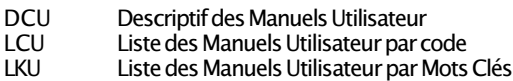

- PCU Edition des Manuels Utilisateur ou des
- chapitres de Manuels

#### FORMAT GUIDES

- DCI Descriptif des Formats Guides<br>LCI Liste des Formats Guides par C
- LCI Liste des Formats Guides par Code<br>LKI Liste des Formats Guides par Mots
- LKI Liste des Formats Guides par Mots Clés<br>LXI Liste des clés de chaînage
- Liste des clés de chaînage

#### STRUCTURES DE DONNEES

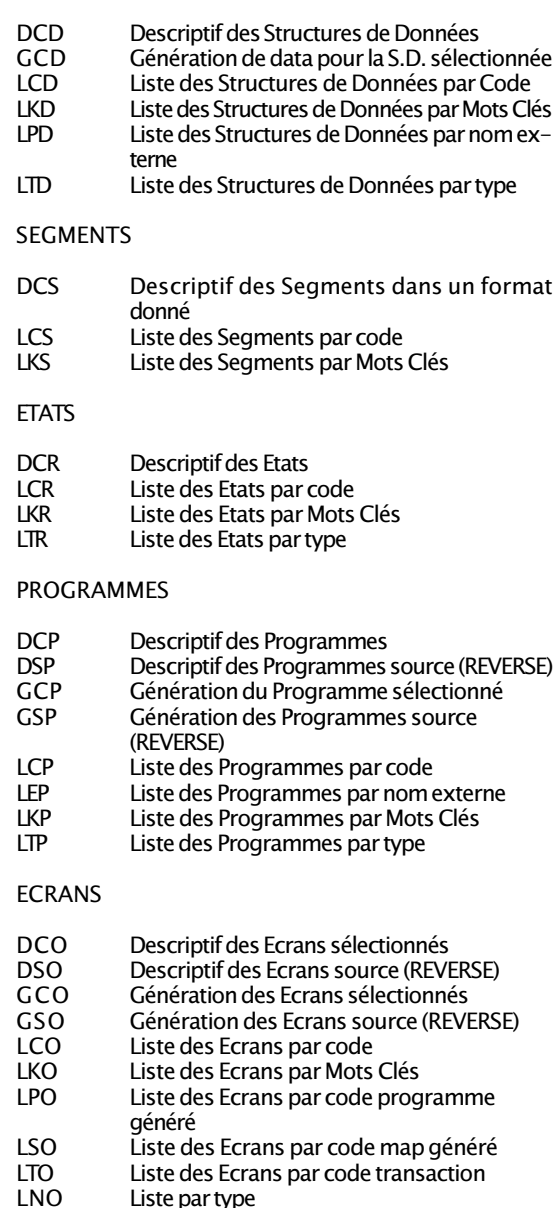

NB : toutes les commandes d'édition-génération sont regroupées dans le manuel Procédures Batch : Guide de l'utilisateur. Elles sont détaillées, pour chaque entitié, dans le Manuel de Référence du module qui gère cette entité.